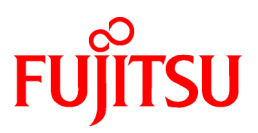

# **FUJITSU Software NetCOBOL V12.0**

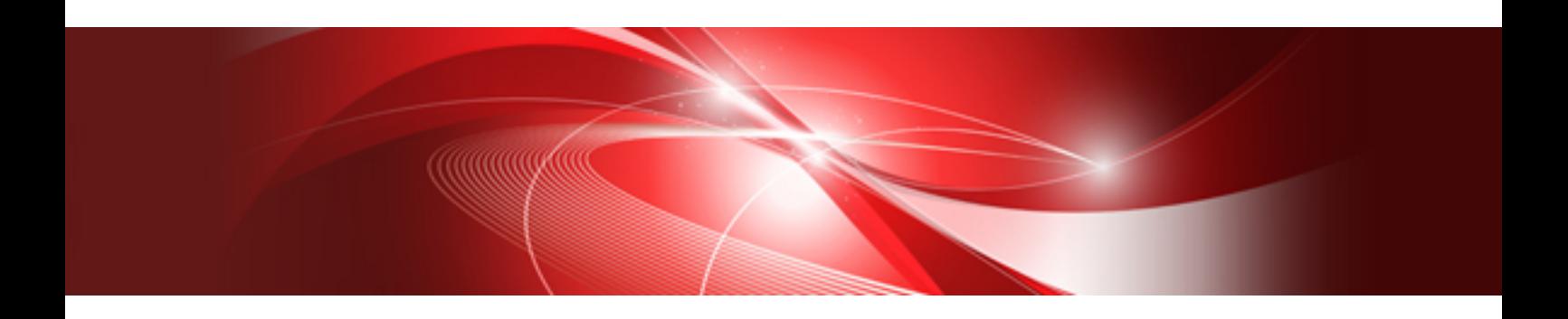

# Getting Started

Linux(64)

J2UL-2320-01ENZ0(00) December 2017

# **Preface**

This manual provides an introduction to NetCOBOL. NetCOBOL provides a full-featured development environment for COBOL programs. It allows you to develop COBOL programs that also easily integrate with other languages.

The sample programs shipped with NetCOBOL are intended to give an overview of the capabilities of NetCOBOL. Refer to the "NetCOBOL User's Guide" for further details on using NetCOBOL.

#### **Audience**

Prior to using NetCOBOL, it is assumed that you have the following knowledge:

- You have some basic understanding as to how to navigate through and use the Linux product on your machine.
- You understand the COBOL language from a development perspective.

#### **Product Names**

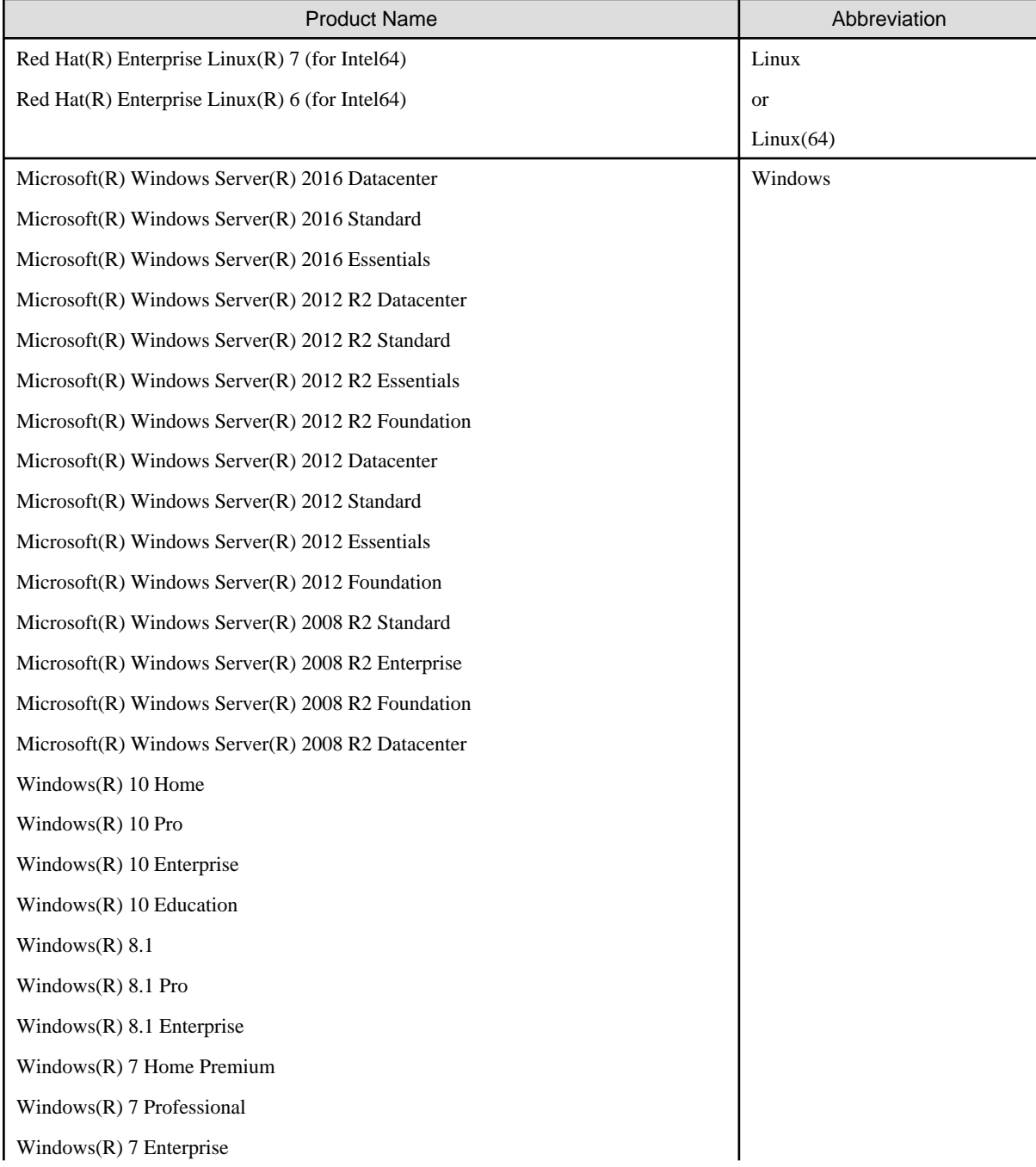

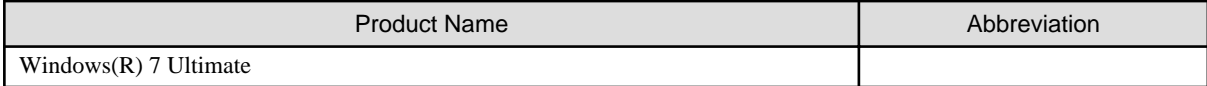

Microsoft Windows products listed in the table above are referred to in this manual as "Windows".

#### **Trademarks**

- NetCOBOL is a trademark or registered trademark of Fujitsu Limited or its subsidiaries in the United States or other countries or in both.
- Microsoft, Windows, Windows Server, Visual Basic, and Visual Studio are either registered trademarks or trademarks of Microsoft Corporation in the United States and/or other countries.
- Oracle and Java are registered trademarks of Oracle and/or its affiliates. Other names may be trademarks of their respective owners. Oracle Solaris is also referred as Solaris, Solaris Operating System, or Solaris OS.
- Linux is a registered trademark of Linus Torvalds.
- Red Hat, RPM and all Red Hat-based trademarks and logos are trademarks or registered trademarks of Red Hat, Inc. in the United States and other countries.
- Other brand and product names are trademarks or registered trademarks of their respective owners.

#### **Export Regulation**

Exportation/release of this document may require necessary procedures in accordance with the regulations of your resident country and/or US export control laws.

The contents of this manual may be revised without prior notice. No part of this document may be reproduced or transmitted in any form or by any means, electronic or mechanical, for any purpose, without the express written permission of Fujitsu Limited.

December 2017 Copyright 2010-2017 FUJITSU LIMITED

# **Contents**

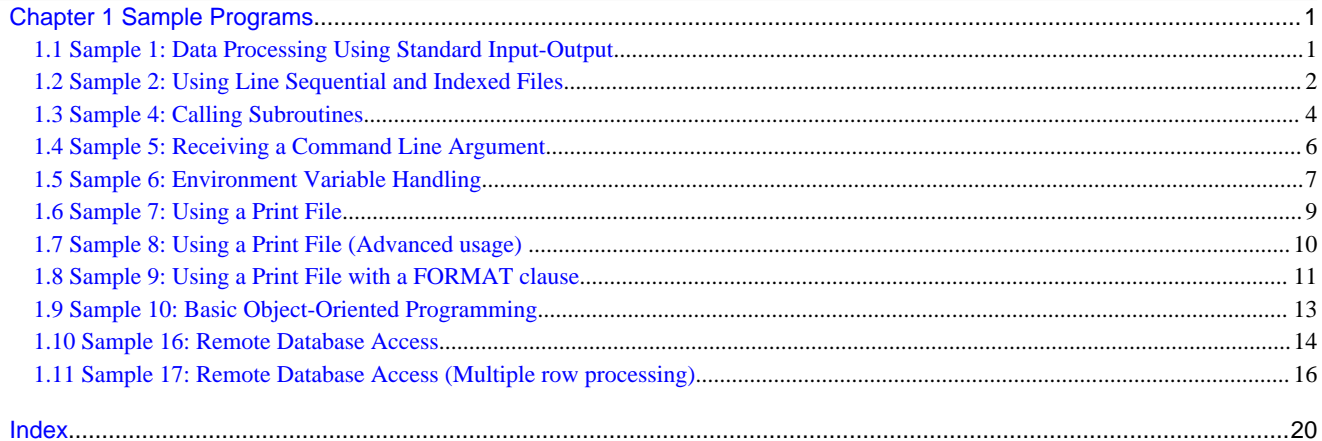

# <span id="page-4-0"></span>**Chapter 1 Sample Programs**

The sample programs shipped with NetCOBOL are intended to give an overview of the capabilities of NetCOBOL. Refer to the "NetCOBOL User's Guide" for further details on using NetCOBOL. The following table details the sample programs available with NetCOBOL.

The sample programs are stored in the NetCOBOL install directory. Please copy to use the sample programs. In this chapter, it is assumed that sample programs are copied to /home/samples.

/opt/FJSVcbl64/samples

#### **NetCOBOL Sample Programs**

- Sample 1

Data Processing Using Standard Input-Output

- Sample 2

Using Line Sequential and Indexed Files

- Sample 4

Calling Subprograms

- Sample 5

Receiving a Command Line Argument

- Sample 6

Environment Variable Handling

- Sample 7

Using a Print File

- Sample 8

Using a Print File (Advanced usage)

- Sample 9

Using a Print File with a FORMAT clause

- Sample 10

Basic Object-Oriented Programming

- Sample 16

Remote Database Access

- Sample 17

Remote Database Access (Multiple row processing)

### **1.1 Sample 1: Data Processing Using Standard Input-Output**

Sample 1 demonstrates using the ACCEPT/DISPLAY function to input and output data.

Refer to the "NetCOBOL User's Guide" for details on how to use the ACCEPT/DISPLAY statements.

#### **Overview**

Inputs an alphabetic character (lowercase character) from the console, and outputs a word to the console beginning with the input alphabetic character.

#### <span id="page-5-0"></span>**Files Included in Sample 1**

- sample1.cob (COBOL source program)
- Makefile

#### **COBOL Functions Used**

- ACCEPT/DISPLAY

#### **COBOL Statements Used**

- ACCEPT
- DISPLAY
- EXIT
- IF
- PERFORM

#### **Compiling, Linking and Executing the Program**

- Using the cobol command

```
$ cobol -M -o sample1 sample1.cob
STATISTICS: HIGHEST SEVERITY CODE=I, PROGRAM UNIT=1
$ ./sample1
Input a lower alphabet character => a
apple
\boldsymbol{\mathsf{S}}
```
- Using the make command

```
$ make
$ ./sample1
Input a lower alphabet character => a
apple
\boldsymbol{\mathsf{S}}
```
# **1.2 Sample 2: Using Line Sequential and Indexed Files**

Sample 2 demonstrates a program that reads a data file (line sequential file) created with the Editor, and then creates a master file (indexed file).

Refer to the "NetCOBOL User's Guide" for details on how to use line sequential files and indexed files,.

#### **Overview**

Reads a data file (line sequential file) that contains product codes, product names, and unit prices, and creates an indexed file with the product code as a primary record key and the product name as an alternate record key.

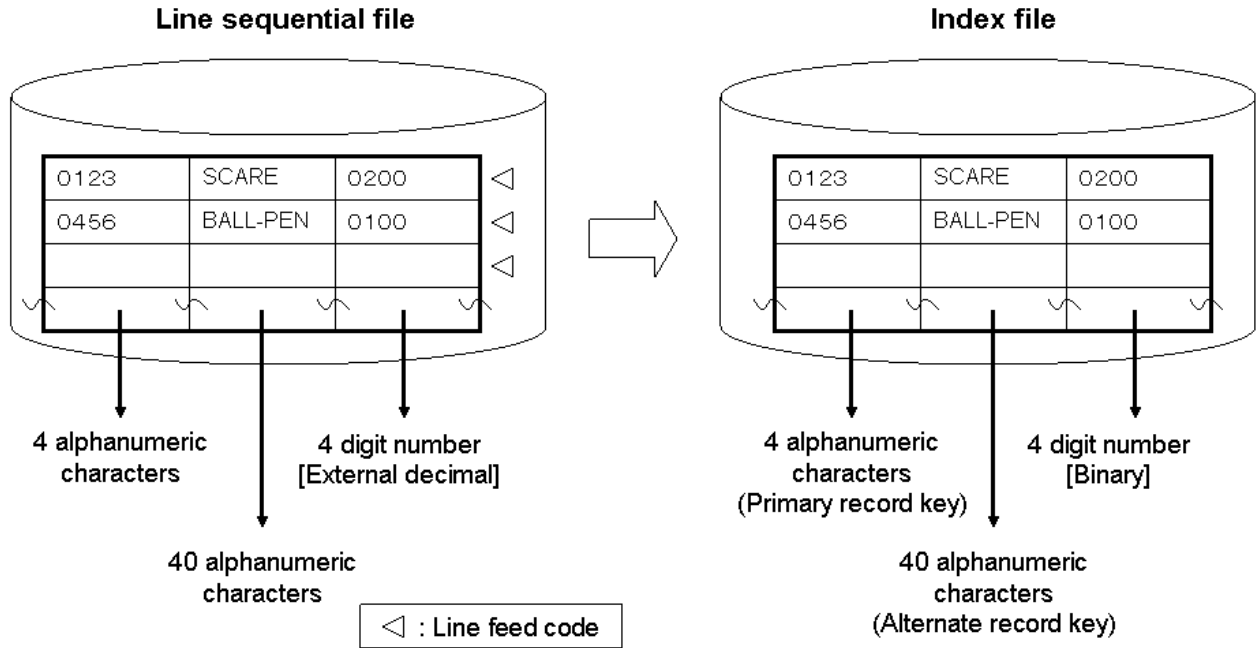

#### <span id="page-6-0"></span>Figure 1.1 Creating an indexed file from a line sequential file Line sequential file

#### **Files Included in Sample 2**

- sample2.cob (COBOL source program)
- datafile (Data file)
- Makefile

#### **COBOL Functions Used**

- Line Sequential Files (Reference)
- Indexed Files (Creation)

#### **COBOL Statements Used**

- CLOSE
- EXIT
- GO TO
- MOVE
- OPEN
- READ
- WRITE

#### **Compiling, Linking and Executing the Program**

- Using the cobol command

```
$ cobol -M -o sample2 sample2.cob
STATISTICS: HIGHEST SEVERITY CODE=I, PROGRAM UNIT=1
$ INFILE=datafile; export INFILE
$ OUTFILE=master; export OUTFILE
$ ./sample2
\mathsf{S}
```
<span id="page-7-0"></span>- Using the make command

```
$ make
$ INFILE=datafile; export INFILE
$ OUTFILE=master; export OUTFILE
$ ./sample2
\ddot{\rm s}
```
# **Information**

When a file-identifier is specified in the COBOL source program ASSIGN clause, a file must be assigned before program execution. When assigning a file, use a file-identifier as an environment variable name and specify the file name to be used in the environment variable. In this sample program, environment variable INFILE is used to assign a data file (line sequential file); OUTFILE is used to assign a master file (indexed file).

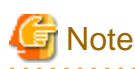

. . . . . . . . . . . . . .

If a file named 'master' already exists, the original file contents are lost. <u>. . . . . . . . . . . . . .</u>

# **1.3 Sample 4: Calling Subroutines**

Sample 4 demonstrates that calling a subroutine by the CALL statement from the COBOL program. For details of the calling relationship among COBOL programs, refer to the "NetCOBOL User's Guide".

#### **Overview**

This sample converts article codes, article names, and prices stored in the master file into printable characters, places them in a work text file "work" (created in the current directory), calls the print processing subprogram (print.cob), and prints the contents of the work text file.

#### **Files included in sample 4**

- sampl4.cob (COBOL source program)
- print.cob (COBOL source program)
- s\_rec.cbl (COBOL library file)
- master (master file)
- Makefile
- COBOL.CBR (Runtime initialization file)

#### **COBOL Functions Used**

- Inter-Program Communication
- Library file with the COPY statements
- ACCEPT/DISPLAY
- Print Files
- Indexed Files (Reference)
- Line sequential Files (Creation)
- Runtime parameter

#### <span id="page-8-0"></span>**COBOL Statements used**

- CALL
- DISPLAY
- EXIT
- GO TO
- IF
- MOVE
- OPEN
- READ
- SET
- WRITE

#### **Compiling, Linking and Executing the Program**

- Using the cobol command

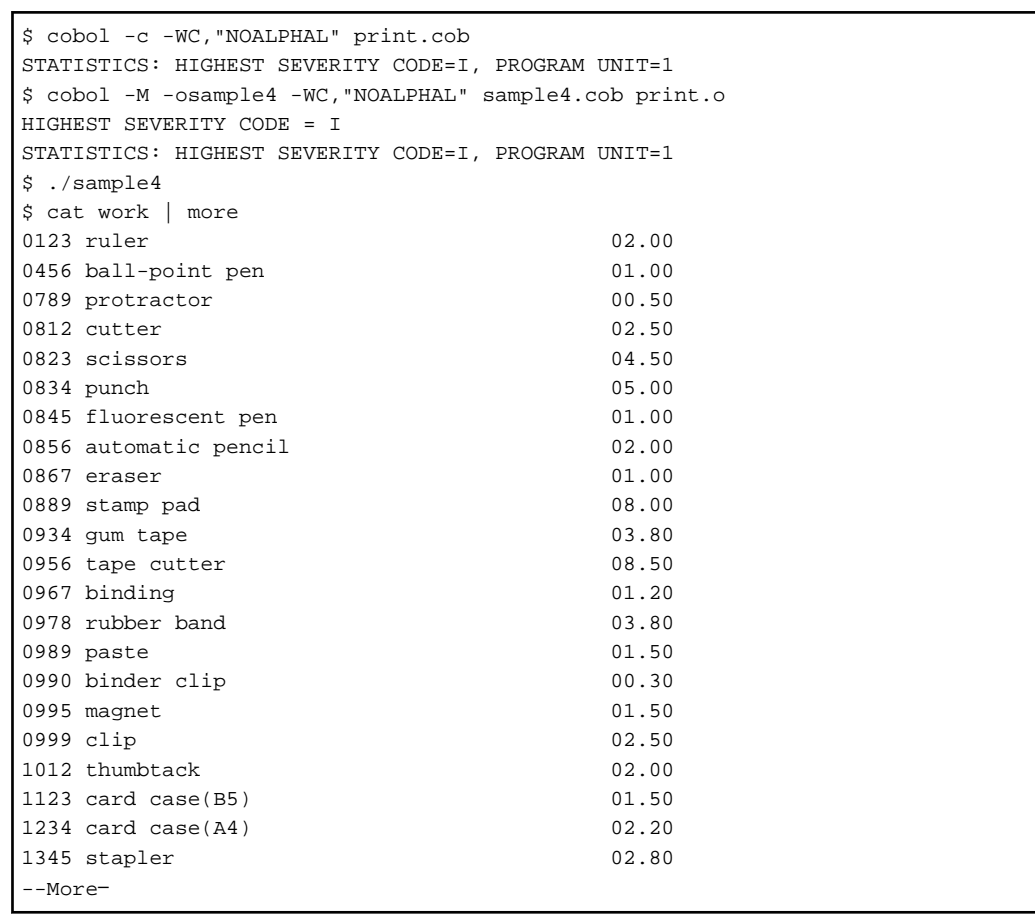

- Using the make command

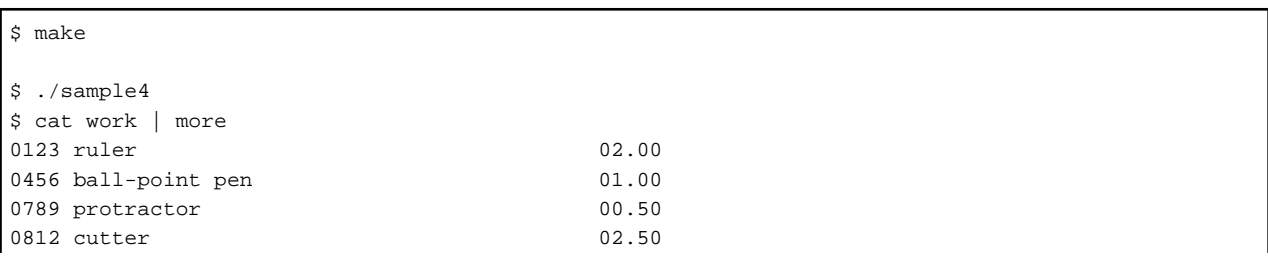

<span id="page-9-0"></span>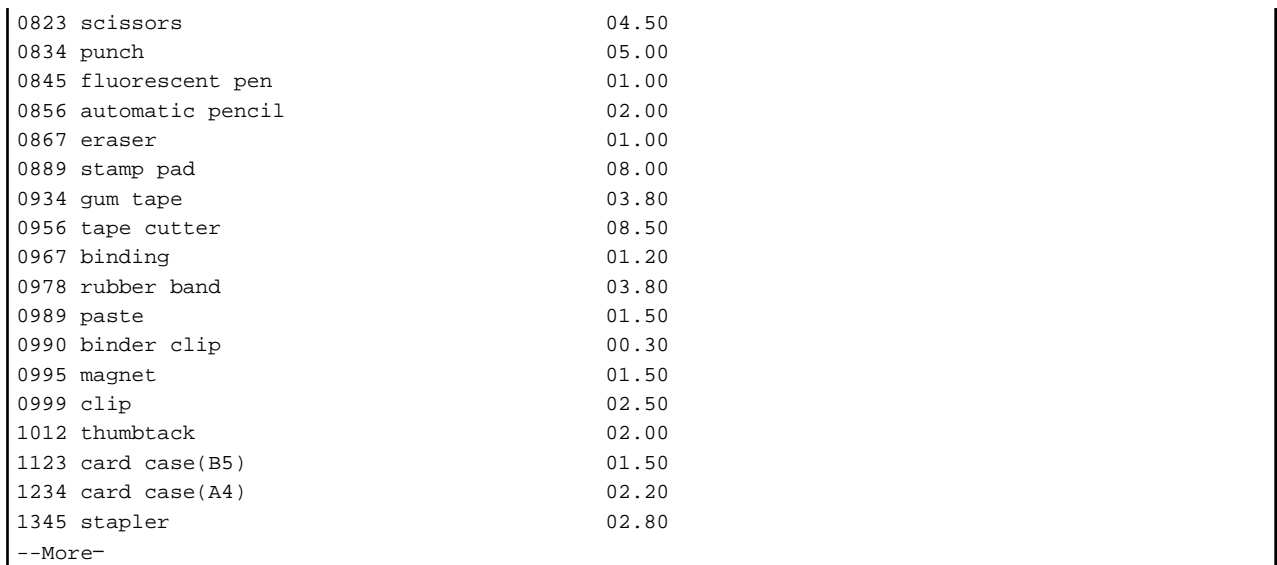

# **1.4 Sample 5: Receiving a Command Line Argument**

Sample 5 demonstrates a program that receives an argument specified at program execution, using the command line argument handling function (ACCEPT FROM argument-name/argument-value).

Refer to "Using ACCEPT and DISPLAY Statements" in the "NetCOBOL User's Guide" for details on how to use the command line argument handling function.

Sample 5 also calls an internal program.

#### **Overview**

The sample program calculates the number of days from the start date to the end date. The start and end dates are specified as command arguments in the following format:

sample5 start-date end-date

start-date, end-date:

Specify a year, month, and day between January 1, 1900 and December 31, 2172 in the YYYYMMDD format.

#### **Files Included in Sample 5**

- sample5.cob (COBOL source program)
- Makefile

#### **COBOL Functions Used**

- Fetching Command Line Arguments
- Internal Programs

#### **COBOL Statements Used**

- ACCEPT
- CALL
- COMPUTE
- COPY
- DISPLAY
- <span id="page-10-0"></span>- DIVIDE
- EXIT
- GO TO
- IF
- MOVE
- PERFORM

#### **Compiling, Linking and Executing the Program**

- Using the cobol command

```
$ cobol -M -o sample5 sample5.cob
STATISTICS: HIGHEST SEVERITY CODE=I, PROGRAM UNIT=1
$ ./sample5 19710406 20000501
Difference between two dates is +10617 days.
\ddot{\varsigma}
```
- Using the make command

```
$ make
$ ./sample5 19710406 20000501
Difference between two dates is +10617 days.
$
```
# **1.5 Sample 6: Environment Variable Handling**

Sample 7 demonstrates a program that changes the value of an environment variable during COBOL program execution, using the environment variable handling function (ACCEPT FROM/DISPLAY UPON environment-name/environment-value).

Refer to "Using ACCEPT and DISPLAY Statements" in the "NetCOBOL User's Guide" for details on how to use the environment variable handling function.

#### **Overview**

The sample program divides a master file (the indexed file created in Sample 2) that contains product codes, product names, and unit prices into two master files according to product codes. The following table shows the division method and the names of the two new master files:

#### Table 1.1 Division of the master files

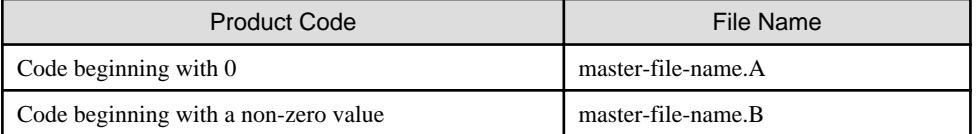

#### **Files Included in Sample 6**

- sample6.cob (COBOL source program)
- master (master file)
- Makefile

#### **COBOL Functions Used**

- Environment Variable Handling
- Indexed Files

#### <span id="page-11-0"></span>**COBOL Statements Used**

- ACCEPT
- CLOSE
- DISPLAY
- EXIT
- GO TO
- IF
- MOVE
- OPEN
- READ
- STRING
- WRITE

#### **Compiling, Linking and Executing the Program**

- Using the cobol command

```
$ cobol -M -o sample6 sample6.cob
STATISTICS: HIGHEST SEVERITY CODE=I, PROGRAM UNIT=1
$ INFILE=master; export INFILE
$ OUTFILE=; export OUTFILE
$ ./sample6
$ ls mas*
master master.a master.b
\ddot{\varsigma}
```
- Using the make command

```
$ make
$ INFILE=master; export INFILE
$ OUTFILE=; export OUTFILE
$ ./sample6
$ ls mas*
master master.a master.b
$
```
### **Information**

When a file-identifier is specified in the COBOL source program ASSIGN clause, a file must be assigned before program execution. Specify the file name to be used in an environment variable using a file-identifier as the environment variable name. In this example, environment variable INFILE is used to assign a master file; OUTFILE is used to assign a new file. When a new file is created, any file identifier can be set before program execution because a file is assigned by an environment variable. 

and the state of the state of the state

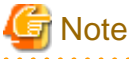

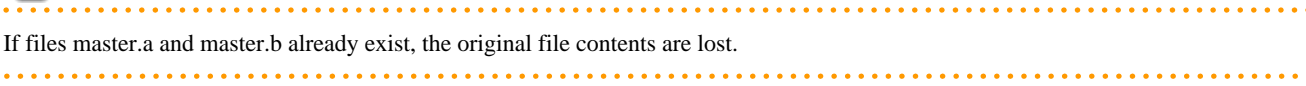

## <span id="page-12-0"></span>**1.6 Sample 7: Using a Print File**

Sample 7 demonstrates a program that outputs data (input from the console window) to a printer using a print file. Refer to "Printing" in the "NetCOBOL User's Guide" for details on using a print file.

#### **Overview**

The sample program inputs data of up to 40 alphanumeric characters from the console window, and outputs the data to the printer.

#### **Files Included in Sample 7**

- sample7.cob (COBOL source program)
- Makefile
- COBOL.CBR (Runtime initialization file)

#### **COBOL Functions Used**

- Print Files
- ACCEPT/DISPLAY

#### **COBOL Statements Used**

- ACCEPT
- CLOSE
- EXIT
- GO TO
- IF
- OPEN
- WRITE

#### **Compiling, Linking and Executing the Program**

- Using the cobol command

```
$ cobol -M -o sample7 sample7.cob
STATISTICS: HIGHEST SEVERITY CODE=I, PROGRAM UNIT=1
$ ./sample7
1234567890123456789012345678901234567890
abcde
*********sample7************************
/END 
\ddot{\varsigma}
```
- Using the make command

```
$ make
$ ./sample7
1234567890123456789012345678901234567890
abcde
*********sample7************************
/END 
$
```
At program termination, data is printed to the default printer.

```
1234567890123456789012345678901234567890 
abcde********sample7******************** ...(*1)
```
\*1 : In this sample program, the first ACCEPT statement execution ends when 40 characters are entered. Accordingly, the sum of second and third input data becomes input for the second ACCEPT statement execution in the program.

# **1.7 Sample 8: Using a Print File (Advanced usage)**

Sample 8 demonstrates the following:

- Using a print file without a FORMAT clause
- Using the I control record to set and change page forms, in combination with Forms Control Buffers (FCBs)
- Using the CHARACTER TYPE clause to control letter size and pitch
- Using the PRINTING POSITION clause to control the layout (line / column)

Refer to "How to Print Data Line Mode Using a print File" and "How to Use a Control Record" in the "NetCOBOL User's Guide" for details on using a print file without a FORMAT clause.

#### **Overview**

The sample program is a instance for a print file that includes control records, the CHARACTER TYPE clause, and the PRINTING POSITION clause but not the FORMAT clause, which is used to set various specifications.

#### **Files Included in Sample 8**

- sample8.cob (COBOL source program)
- kol5/A4L6 (FORM overlay pattern)
- kol5/A4L8 (FORM overlay pattern)
- kol5/B4OV (FORM overlay pattern)
- fcbe/A4L6 (FCB)
- fcbe/A4L8 (FCB)
- fcbe/LPI6 (FCB)
- infofile/PRTINFO.PostScript (print information file)
- Makefile
- sample8.sh (shell script file for execution)

#### **COBOL Functions Used**

- Print Files
- ACCEPT/DISPLAY

#### **COBOL Statements Used**

- ADD
- CLOSE
- DISPLAY
- IF
- MOVE
- OPEN
- PERFORM
- <span id="page-14-0"></span>- STOP
- WRITE

#### **Compiling and Linking the Program**

It is assumed that the sample programs are copied to /home/samples/sample08.

```
$ cd /home/samples/sample08
$ COBPATH=/home/samples/sample08; export COBPATH
$ make
```
#### **Executing the Program**

The following is an example from Sample Program 8.

```
$ cd /home/samples/sample08
$ COBPATH=/home/samples/sample08; export COBPATH
$ ./sample08.sh
```
At program termination, the sample pages described are printed to default printer.

## **1.8 Sample 9: Using a Print File with a FORMAT clause**

Sample 9 demonstrates a program that the print a summary sheet to the printer with a print file with a FORMAT clause.

Refer to "Using Print Files with a FORM Descriptor" in the "NetCOBOL User's Guide" for details on how to use a print file with a FORMAT clause.

To execute this sample program, PowerFORM RTS is required.

#### **Overview**

This sample program inputs the master file (master) which contains commodity codes, commodity names and prices, and the sales file (sales) which contains dates, quantities and prices for the order. And it outputs the sales summary sheets to the printer.

#### **FORM Descriptor used**

Sales Summary Sheet (SYUUKEI.pmd)

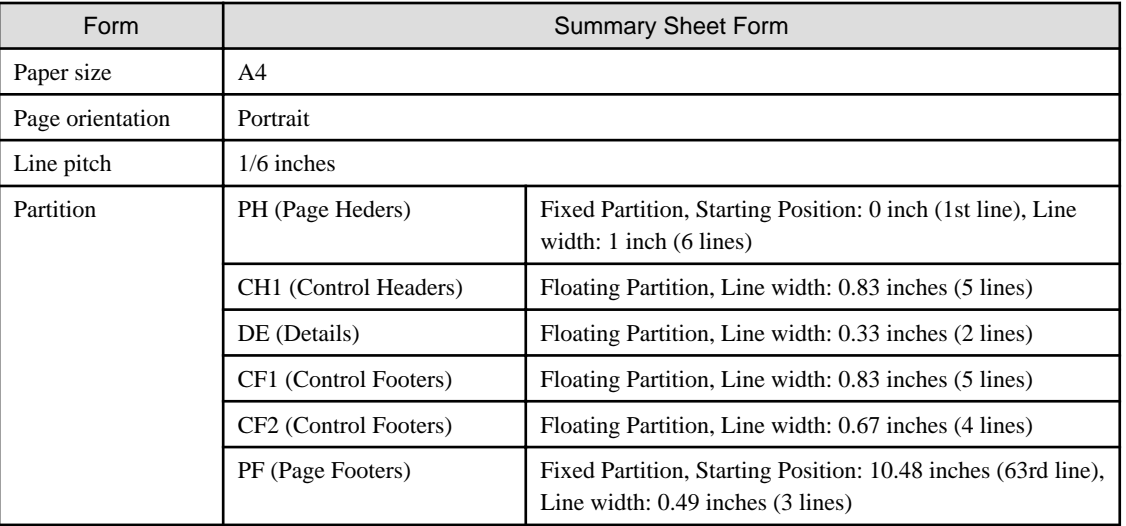

#### **Programming Points**

- The partition PH and PF are fixed partitions. These have information on a fixed print position. Therefore, whenever these partitions are printed, it is printed to starting position defined in the partition.

- The partition CH1, DE, CF1 and CF2 are floating partition. There is no position information of the print. It does not have the starting position information of the print. Therefore, it is possible to output it to a free position. However, it is necessary to control the print position in the program.
- When compiling, output item defined in the partition is converted from FORM Descriptor into the record format by the COPY statement. In this case, item name of the defined output item is interpreted as a data name.

#### **Files Included in Sample 9**

- sample9.cob (COBOL source program)
- SYUUKEI.pmd (FORM descriptor file)
- SYOHINM.cbl (COBOL library file)
- URIAGE.cbl (COBOL library file)
- mefprc (print information file)
- Makefile
- sales (indexed file)
- master (master file)
- COBOL.CBR (Runtime initialization file)

#### **COBOL Functions Used**

- Print File with a FORMAT clause
- Indexed Files (Reference)
- Library file with the COPY statements
- ACCEPT/DISPLAY

#### **COBOL statements used**

- OPEN
- READ
- WRITE
- START
- CLOSE
- PERFORM
- DISPLAY
- IF
- MOVE
- SET
- GO TO
- EXIT
- COPY
- ADD

#### **Before executing the sample program**

Modify the printer information file (mefprc) depending on your operating environment.

<span id="page-16-0"></span>PRTNAME printer-name MEDDIR /opt/FJSVcbl64/samples/en\_US.UTF-8/sample09

PRTNAME: Printer name to print the sample form.

MEDDIR : Specify the directory name in which the form descriptor (SYUUKEI.pmd) is stored.

For details on the printer information file, refer to "PowerFORM Runtime Reference".

#### **Compiling, Linking and Executing the Program**

- Using the cobol command

```
$ cobol -M -o sample9 sample9.cob
STATISTICS: HIGHEST SEVERITY CODE=I, PROGRAM UNIT=1 
$ ./sample9 
\mathsf{S}
```
- Using the make command

```
$ make
$ ./sample9 
$
```
### **1.9 Sample 10: Basic Object-Oriented Programming**

This program illustrates basic object-oriented programming functions including encapsulation, object generation and method invocation.

#### **Overview**

In the sample program, three employee objects are generated. After an object has been generated using the "NEW" method, the "Data-Set" method is invoked to set the data.

Although all of the employee objects have the same form, they have different data (employee numbers, names, departments and sections, and address information). Address information containing postal codes and addresses also belongs to an object.

Upon input of an employee number on the screen, the appropriate "Data-Display" method in the employee object is invoked, and the employee information in the object is displayed.

The employee object invokes the "Data-Get" method of the associated address object to acquire the address information.

The employee object consists of three pieces of data and an object reference to an address object. The structure of the object is transparent to the main program user. However, the user must understand the "Data-Set" and "Data-Display" methods.

The encapsulation of data completely masks the information in the object.

#### **Files Included in Sample 10**

- main.cob (COBOL source program)
- member.cob (COBOL source program)
- address.cob (COBOL source program)
- Makefile

#### **COBOL Functions used**

- Object-oriented programming function
	- Class definition (Encapsulation)
	- Object generation
	- Method invocation

#### <span id="page-17-0"></span>**Object-Oriented Syntax used**

- INVOKE and SET statements
- REPOSITORY paragraph
- Class, object and method definitions

#### **Compiling, Linking and Executing the Program**

```
$ make 
cobol -c -WC,"CREATE(REP)" -dr. address.cob
STATISTICS: HIGHEST SEVERITY CODE=I, PROGRAM UNIT=1
cobol -c -WC,"CREATE(REP)" -dr. member.cob
STATISTICS: HIGHEST SEVERITY CODE=I, PROGRAM UNIT=1
cobol -dr. -M -c main.cob
STATISTICS: HIGHEST SEVERITY CODE=I, PROGRAM UNIT=1
cobol -dr. -c address.cob
STATISTICS: HIGHEST SEVERITY CODE=I, PROGRAM UNIT=1
cobol -dr. -c member.cob
STATISTICS: HIGHEST SEVERITY CODE=I, PROGRAM UNIT=1
cobol -o sample10 main.o address.o member.o
$ ./sample10 
Enter an employee number (1, 2, or 3)
1
NO.---NAME--------------BELONGING---------POST----ADDR--------------------------
0001 Todd A.Yancey Language group 411-0007 3055 Orchard Drive San Jose,CA
Do you want to quit? (Y/N)
Y
\boldsymbol{\mathsf{S}}
```
### **1.10 Sample 16: Remote Database Access**

Sample 16 extracts data from a database and assigns it to a host variable using the SQL database function.

A database is present in a server and is accessed from a client.

A database is accessed via the ODBC driver. For details of database access using the ODBC driver, refer to "Database (SQL)" in the "NetCOBOL User's Guide."

To use this program, the following products are necessary.

**Client** 

- ODBC driver manager
- ODBC driver
- Products needed for the ODBC driver

On the server

- Database
- Products needed for accessing the database via ODBC

Sample Program 16 uses the following COBOL statements:

- DISPLAY
- GO TO
- ACCEPT

- IF

Sample Program 16 uses the following embedded SQL statements:

- Embedded exception declarations
- CONNECT
- DECLARE CURSOR
- OPEN
- FETCH
- CLOSE
- ROLLBACK
- DISCONNECT

The sample program accesses the database on the server and outputs all data stored in the database table "STOCK" to the client console. When all data has been referenced, the link to the database is disconnected.

#### **Before Executing the Program**

In order to execute this sample, the DBMS product which can be connected via ODBC is installed in server side and make the table named STOCK for the database connected by server name of SERVERNAME1.

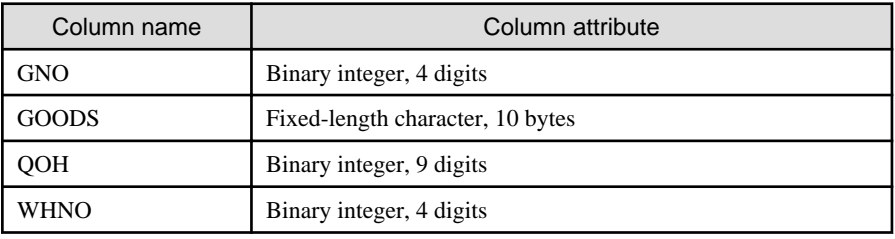

Store the data items shown following in the STOCK table.

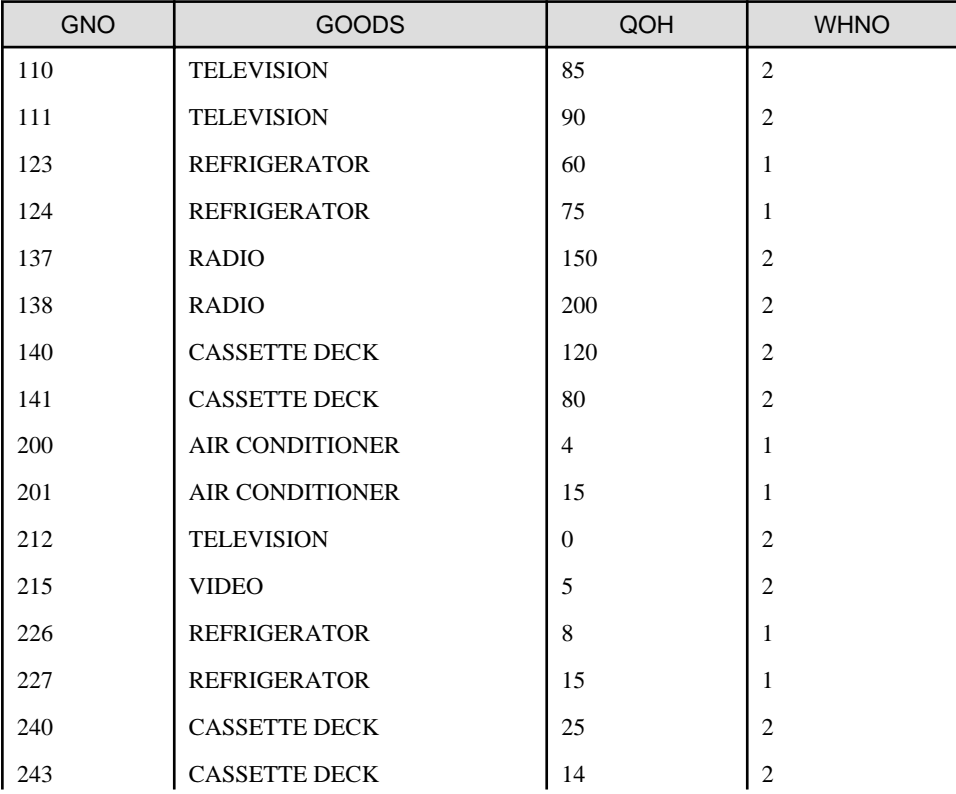

<span id="page-19-0"></span>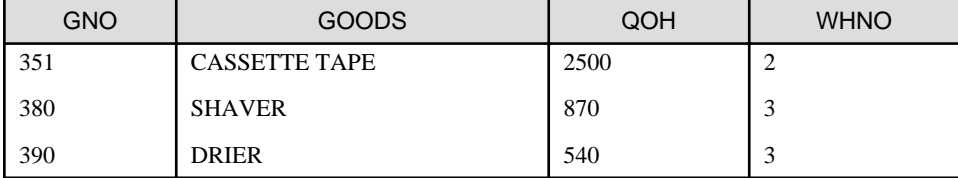

Create the ODBC information file by using the ODBC information template (/opt/FJSVcbl64/config/template/C/odbcinf). It is assumed DBMSACS.INF here.

#### **Building/Rebuilding the Program and Executing the Program**

The following is an example from Sample Program 16.

```
$ cobol -M -osample16 sample16.cob
STATISTICS: HIGHEST SEVERITY CODE=I, PROGRAM UNIT=1
$ ODBC_INF=DBMSACS.INF; export ODBC_INF
$ sample16
```
The following demands are done by the ACCEPT sentence.

Please type user-ID and password(userID/password):

Against the demand, please input of a user-ID and password,separated by a slash(/).Input the blank to become 65 bytes when the input characters are 65 bytes or less.

#### **Execution Result**

Contents of the STOCK table are displayed in the format shown below.

```
 : --- Omission ---
PRODUCT-NO = +0243PRODUCT-NAME = CASSETTE DECK
STOCK-COUNT = +000000014
WAREHOUSE-NO = +0002
PRODUCT-NO = +0351
PRODUCT-NAME = CASSETTE TAPE
STOCK-COUNT = +000002500WAREHOUSE-NO = +0002
PRODUCT-NO = +0380PRODUCT-NAME = SHAVER
STOCK-COUNT = +000000870
WAREHOUSE-NO = +0003
PRODUCT-NO = +0390
PRODUCT-NAME = DRIER
STOCK-COUNT = +000000540
WAREHOUSE-NO = +0003
END OF SESSION
$
```
## **1.11 Sample 17: Remote Database Access (Multiple row processing)**

Sample 17 shows an example where two or more lines in a database are operated with one SQL statement as an example of advanced usage of the database (SQL) function. A database is present in a server and is accessed from a client. A database is accessed via the ODBC driver. For details of database access using the ODBC driver, refer to "Database (SQL)" in the "NetCOBOL User's Guide."

To use this program, the following products are necessary.

#### **Client**

- ODBC driver manager
- ODBC driver
- Products needed for the ODBC driver
- On the server
	- Database
	- Products needed for accessing the database via ODBC

Sample Program 16 uses the following COBOL statements:

- CALL
- DISPLAY
- GO TO
- ACCEPT
- IF
- PERFORM

Sample Program 16 uses the following embedded SQL statements:

- Embedded exception declarations
- CONNECT
- DECLARE CURSOR
- OPEN
- FETCH
- SELECT
- DELETE
- UPDATE
- CLOSE
- COMMIT
- ROLLBACK
- DISCONNECT
- Host variable with multiple rows specified
- Host variable with a table specified

Sample 17 accesses the same database as sample 16.

Sample 17 accesses and disconnects it after the following operation:

- Display of all data items in the database
- Fetch of the GNO value on a row with GOODS value "TELEVISION"
- QOH update on a row with the fetched GNO
- Deletion of lines with GOODS values "RADIO", "SHAVER", and "DRIER"
- Redisplay of all data items in the database

#### **Before Executing the Program**

In order to execute this sample, the DBMS product which can be connected via ODBC is installed in server side and make the table named STOCK for the database connected by server name of SERVERNAME1.

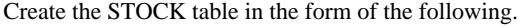

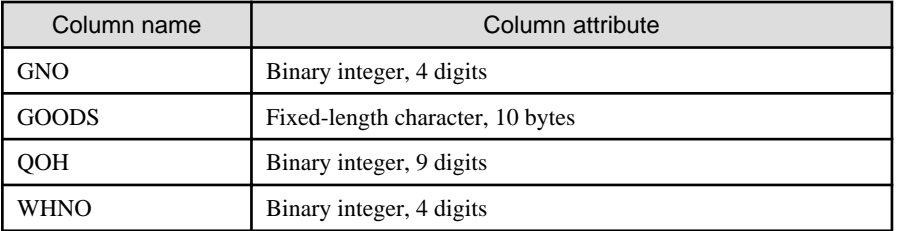

Store the data items shown following in the STOCK table.

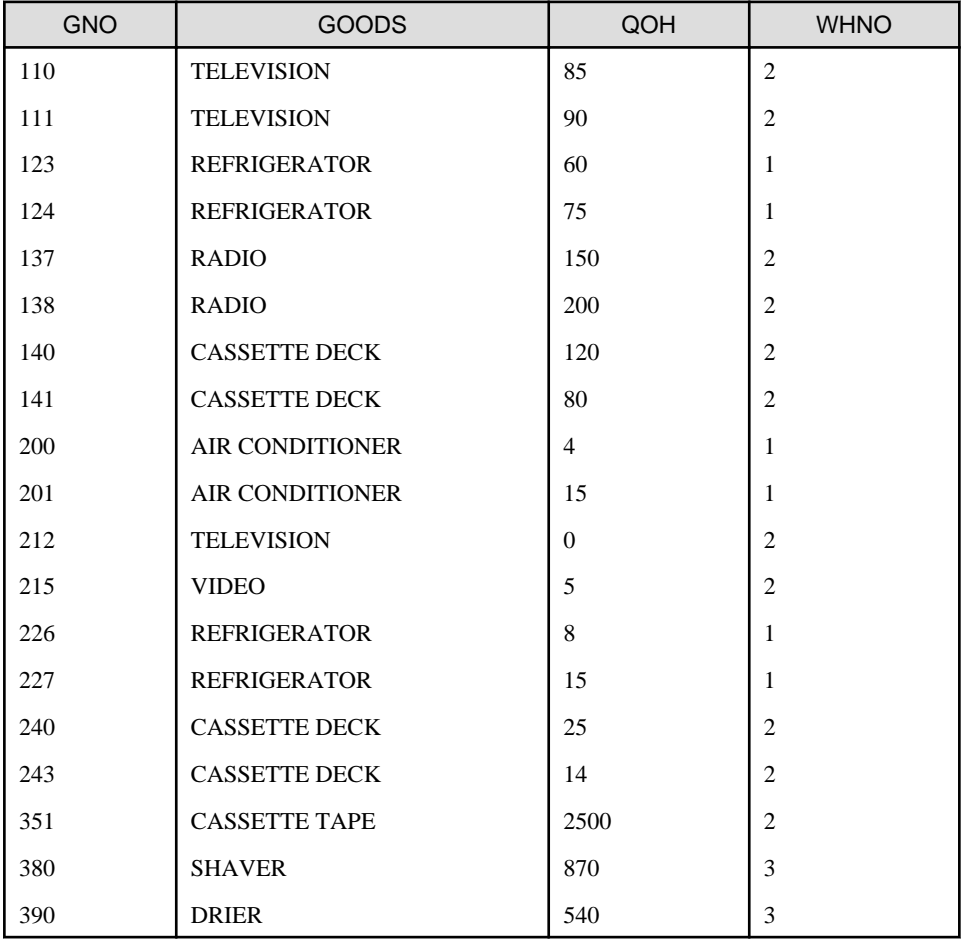

#### Create the ODBC information file by using the ODBC information:

template(/opt/FJSVcbl64/config/template/C/odbcinf)

It is assumed DBMSACS.INF here.

#### **Building/Rebuilding the Program and Executing the Program**

The following is an example from Sample Program 17.

```
$ cobol -M -osample17 sample17.cob
STATISTICS: HIGHEST SEVERITY CODE=I, PROGRAM UNIT=1
$ ODBC_INF=DBMSACS.INF; export ODBC_INF
$ sample17
```
The following demands are done by the ACCEPT sentence.

Please type user-ID and password(userID/password):

Against the demand, please input of a user-ID and password, separated by a slash(/). Please input the blank to become 65 bytes when the input characters are 65 bytes or less.

#### **Execution Result**

Contents of the STOCK table are displayed in the format shown below.

```
SUCCESSFUL CONNECTION WITH DATABASE.
Contents before processing
no.01:
  Product number = +0110
  Product name = TELEVISION
 Stock quantity = +000000085 Warehouse number = +0002
                   : --- Omission ---
no.19:
  Product number = +0390
  Product name = DRIER
  Stock quantity = +000000540Warehouse number = +0003There are 19 data in total
RECEIVE THE PRODUCT NUMBER WHOSE PRODUCT NAME IS 'TELEVISION'
SET STOCKS OF THE FOLLOWING PRODUCTS DECREASING 10
  TELEVISION -> +0110
  TELEVISION -> +0111
  TELEVISION -> +0212
DELETE THE ROW WHICH HAS PRODUCT NAME IS 'RADIO', 'SHAVER' OR 'DRIER'.
Contents after processing
no.01:
  Product number = +0110
  Product name = TELEVISION
  Stock quantity = +000000075
  Warehouse number = +0002
                    : --- Omission ---
no.15:
  Product number = +0351
  Product name = CASSETTE TAPE
 Stock quantity = +000002500 Warehouse number = +0002
There are 15 data in total
PROGRAM END
\boldsymbol{\mathsf{S}}
```
# <span id="page-23-0"></span>**Index**

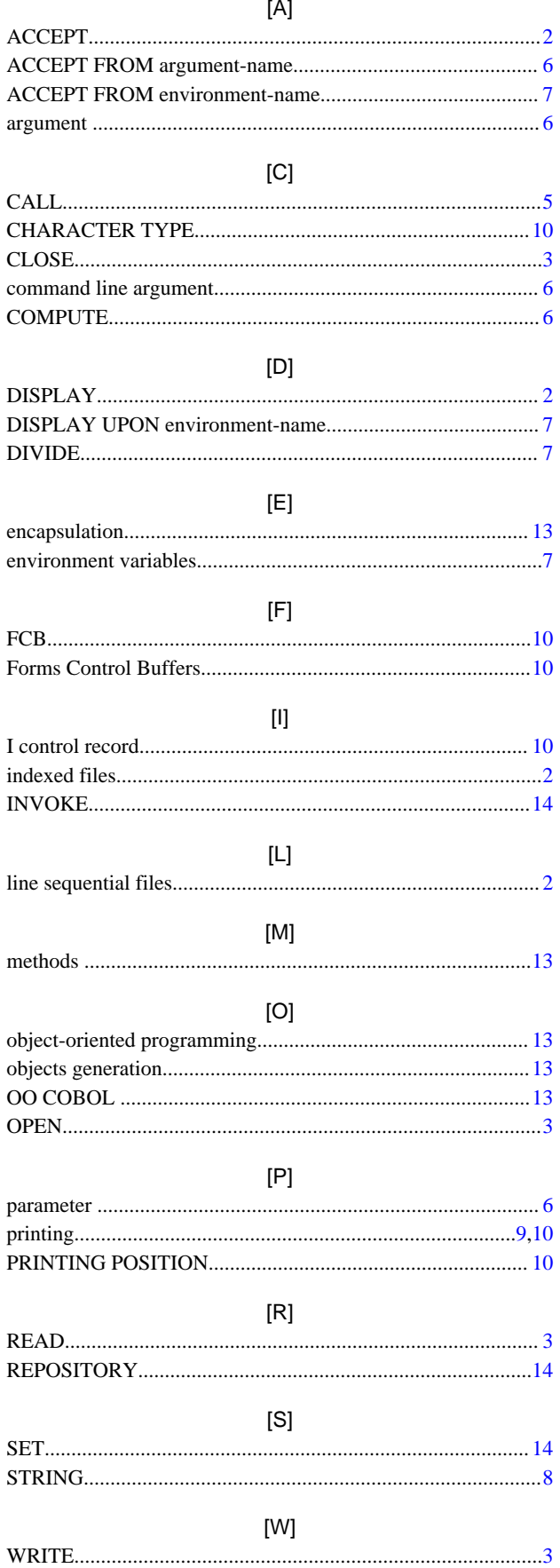